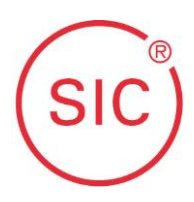

In this document, you find a short overview over the current CAD/CAM products and a guide on installing the SIC invent CAD/CAM-Libraries for exocad.

The respective libraries are available for download on the SIC invent Homepage under the "Media" tab:

#### [www.sic-invent.com](http://www.sic-invent.com/)

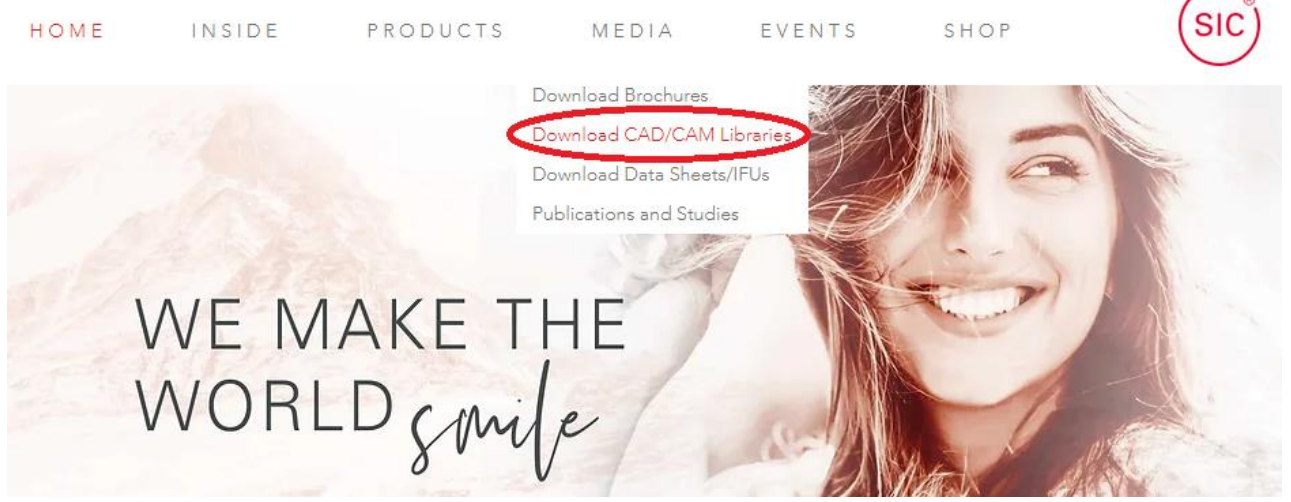

There you will find all current CAD/CAM-Libraries divided into the respective software providers.

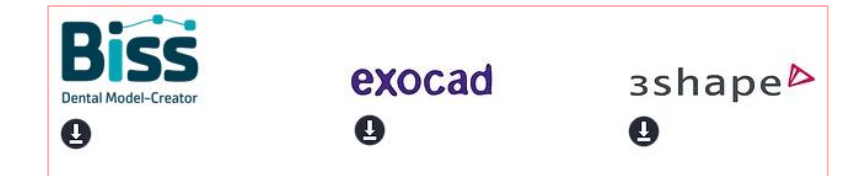

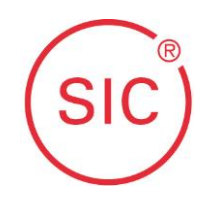

for CAD/CAM-Libraries for exocad

Basically, the libraries for Exocad and 3Shape are divided into the following categories:

- Bonding Bases Hexagonal (for "SICace", "SICmax" and "SICtapered" implants)
- Bonding Bases SICvantage (for "SICvantage max" and "SICvantage tapered" implants)
- Multi-Unit (for all SIC Multi Unit Crown Bases)
- Preface (for Milling Blanks of all interfaces)

Hints:

Optimed scanner: The libraries need to be created by Optimed.

Zirkon Zahn, Schütz CAD, Arman Girrbach are using the Exocad-Software, some with their own adjustments.

If you have any questions, please contact the respective software manufacturer or your respective SIC invent distributor.

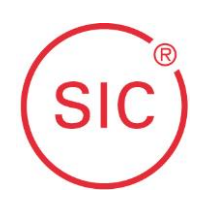

### for CAD/CAM-Libraries for exocad

## **Content**

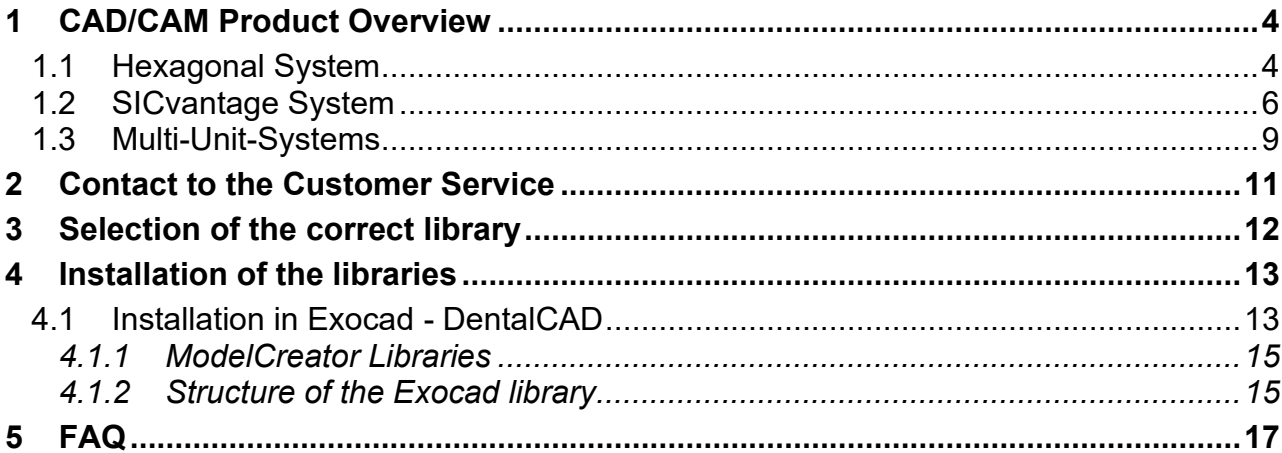

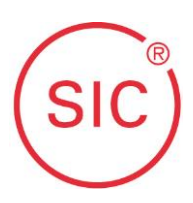

## <span id="page-3-0"></span>**1 CAD/CAM Product Overview**

Please always inform yourself in advance about which implant needs to be treated. Depending on the implant and the required application, a different library has to be used.

#### <span id="page-3-1"></span>**1.1 Hexagonal System**

(Compatible with "SICace", "SICmax" and "SICtapered" implants)

SIC invent offers the following CAD/CAM products for the hexagonal system:

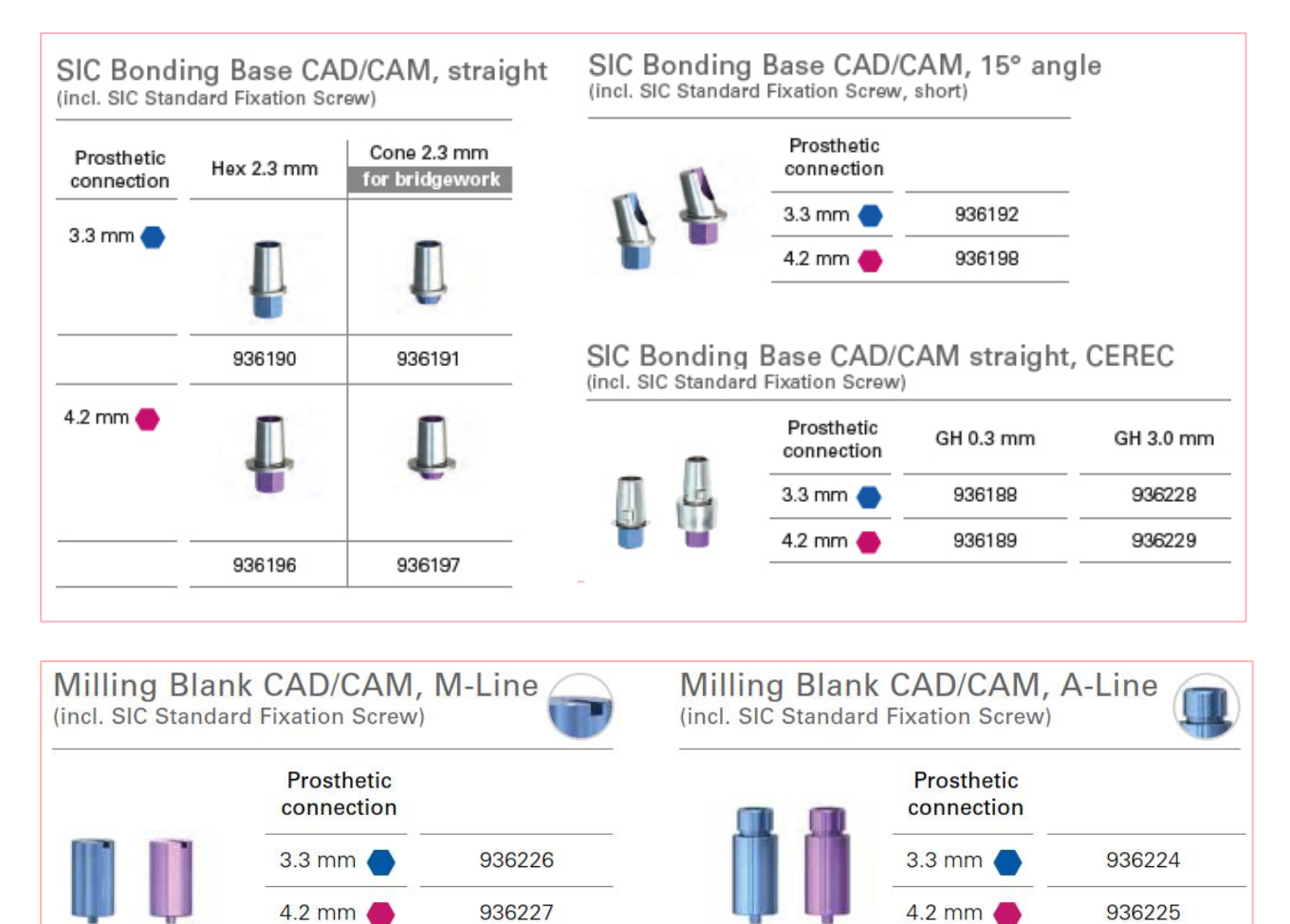

Precondition: MEDENTIKA<sup>\*</sup> PreFace<sup>\*</sup> Abutment holder.

Precondition: Arum Pre-milled holder

The Scanbody for the hexagonal system is universal and can be used for both hexagonal interface sizes.

## Installation Guide for CAD/CAM-Libraries for exocad

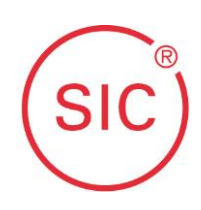

SIC Scan Adapter (incl. SIC Standard Fixation Screw) for digital modelling of CAD/CAM Customized Milled Abutments

936237

Precondition: Open CAD/CAM system<br>SimedaCAD, 3Shape, ExoCAD (Fraunhofer), DentalWings or LaserDenta with output of unencrypted STL data Manufacturing of Abutments: simeda medical, Luxemburg

With **angulated Bonding Bases**, the angulation is aligned in the direction of the point on the scanbody!

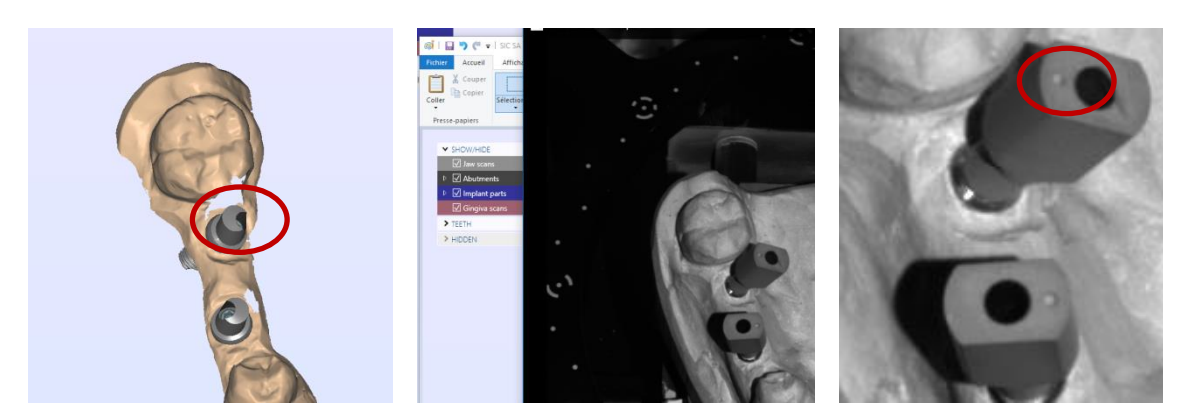

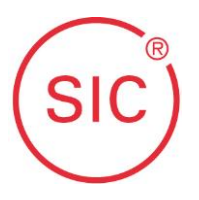

for CAD/CAM-Libraries for exocad

### <span id="page-5-0"></span>**1.2 SICvantage System**

(Compatible with "SICvantage max" and "SICvantage tapered" implants)

SIC invent offers the following CAD/CAM products for the SICvantage system:

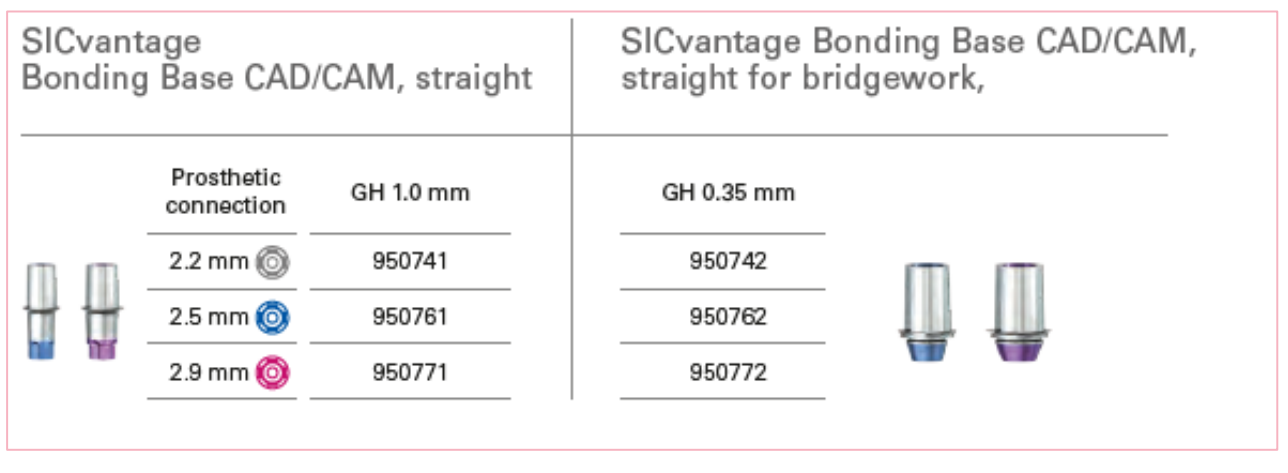

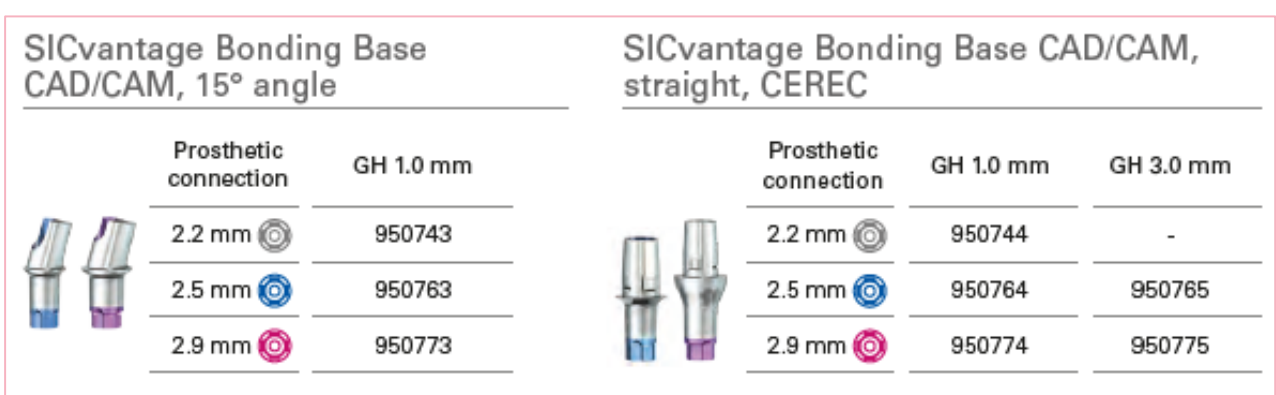

#### for CAD/CAM-Libraries for exocad

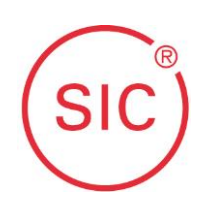

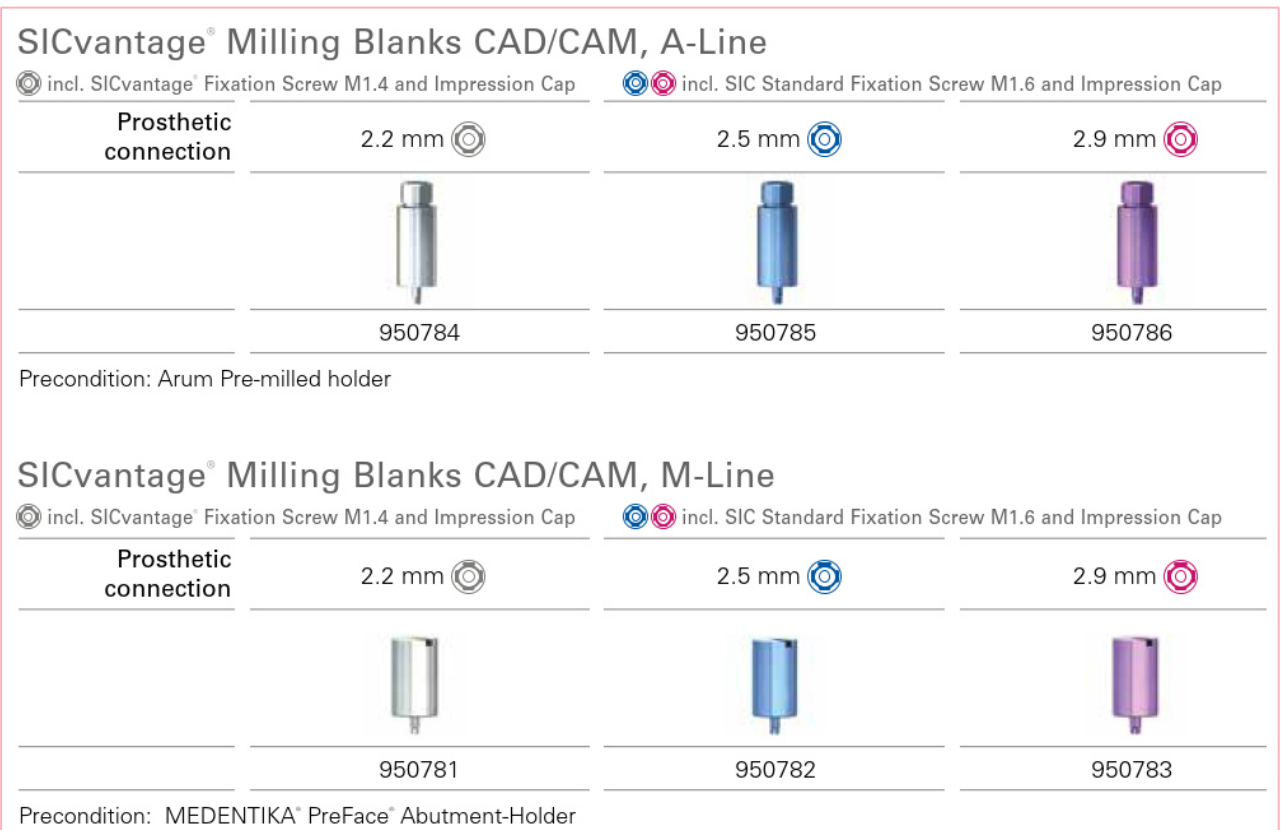

For each the interface sizes (**grey**, **blue** and **red)** you need a different Scanbody.

Important Note: Please make sure that you select the correct size, as the interfaces are not compatible with each other!

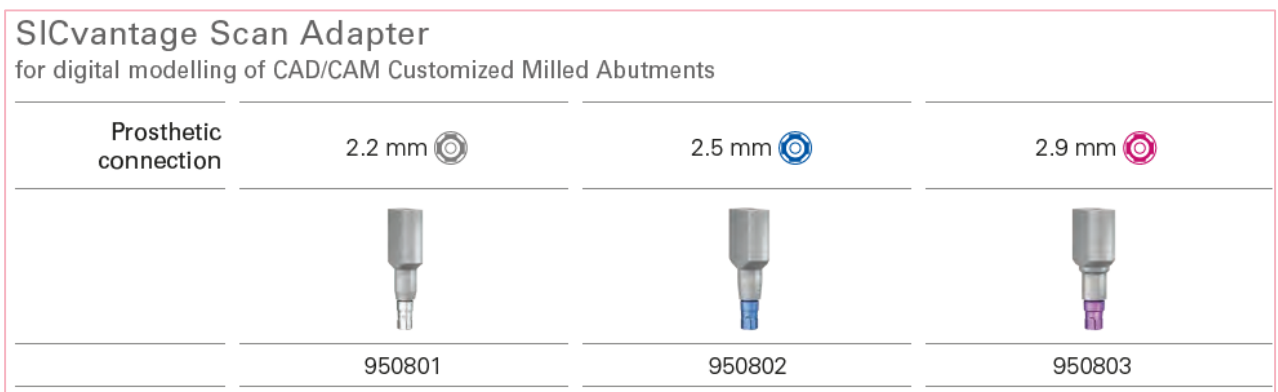

With **angulated Bonding Bases**, the angulation is aligned in the direction of the point on the scanbody!

## Installation Guide for CAD/CAM-Libraries for exocad

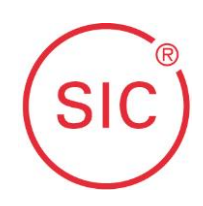

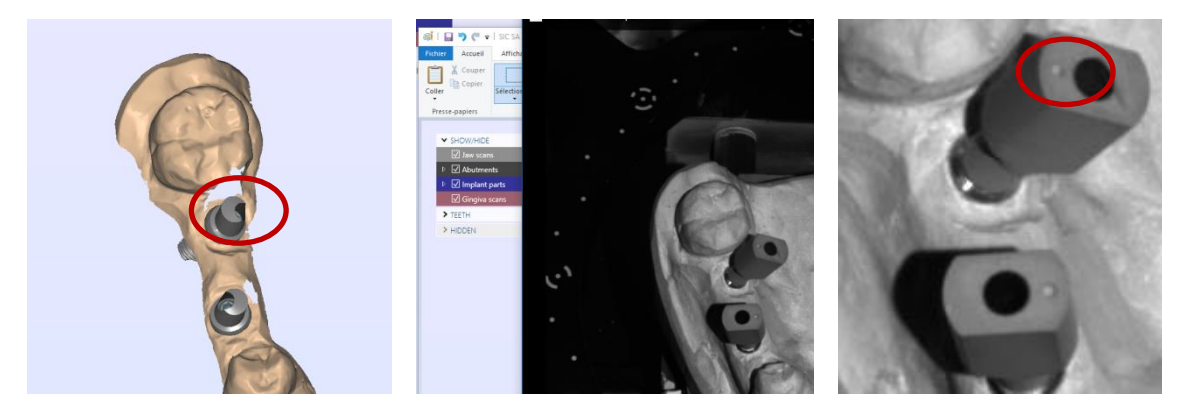

# Installation Guide

#### for CAD/CAM-Libraries for exocad

#### <span id="page-8-0"></span>**1.3 Multi-Unit-Systems**

For cases with Multi-Unit abutments and their respective libraries, you need to work with the SIC Crown Bases which need to be mounted on top of the abutments.

#### **Safe on Four:**

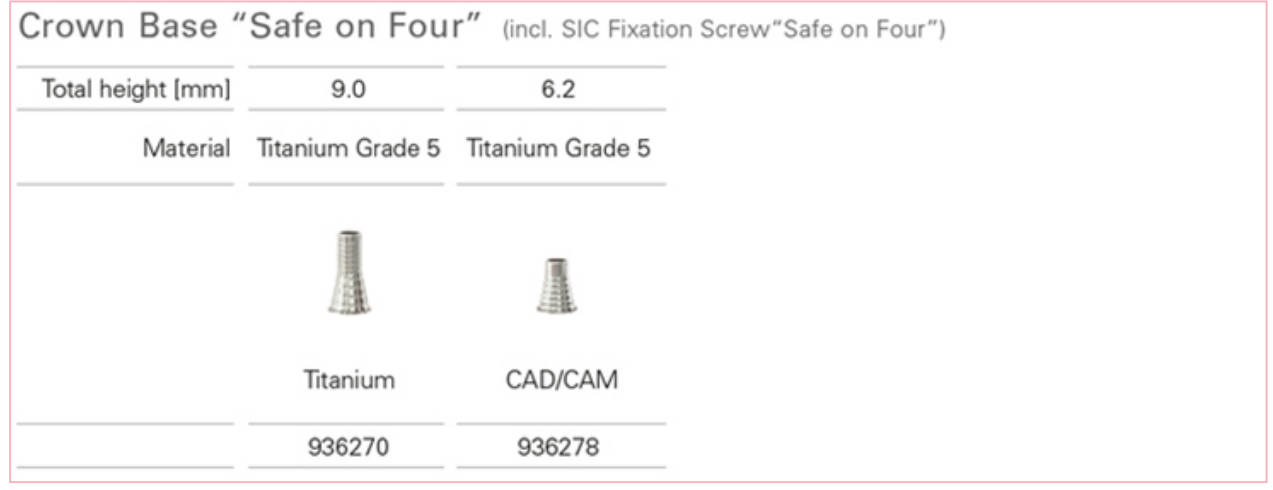

#### Associated Abutments:

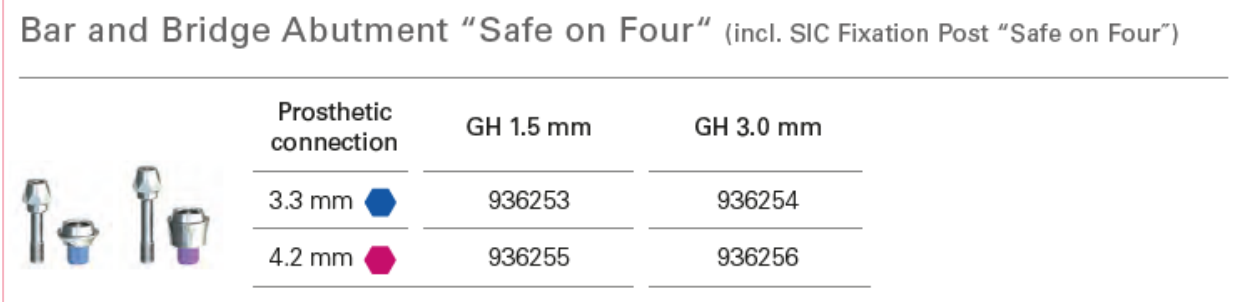

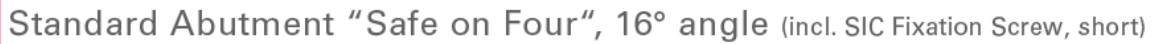

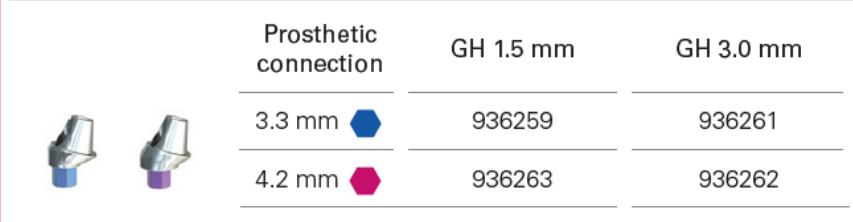

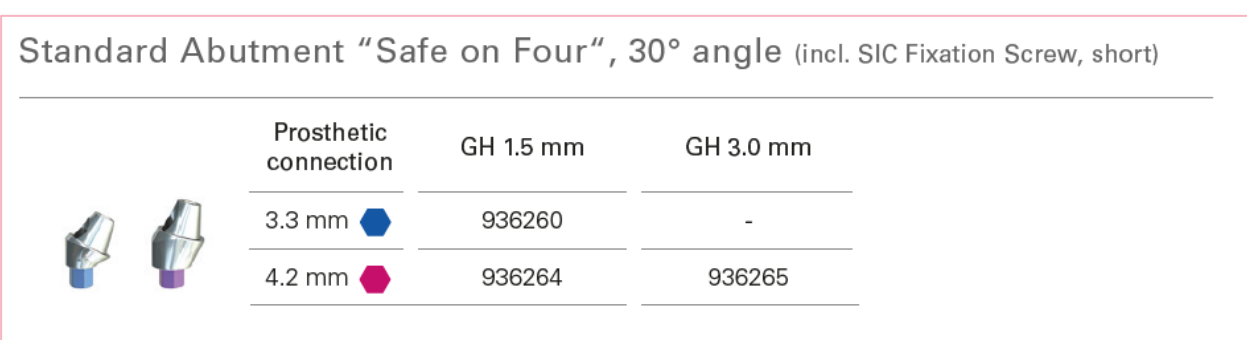

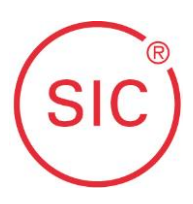

for CAD/CAM-Libraries for exocad

Independent of the implant interface, the SIC Scan Adapter for SIC "Safe on Four" is required for the workflow, which must be mounted on a "Safe on Four" abutment during the scan.

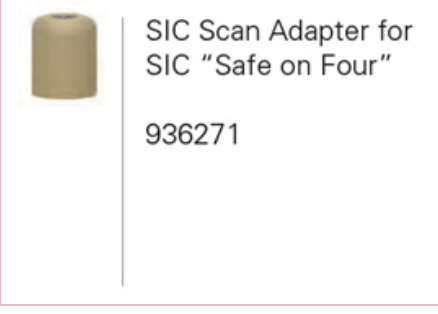

#### **Mini Multi-Unit:**

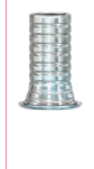

SIC Mini Multi-Unit Crown Bas Titanium (ir **Fixation Sc** Mini Multi-

936289

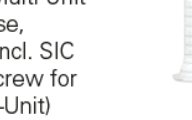

SIC Mini Multi-Unit Crown Base, residue-free burn-out (incl. SIC Fixation Screw for Mini Multi-Unit)

936290

#### Associated Abutments

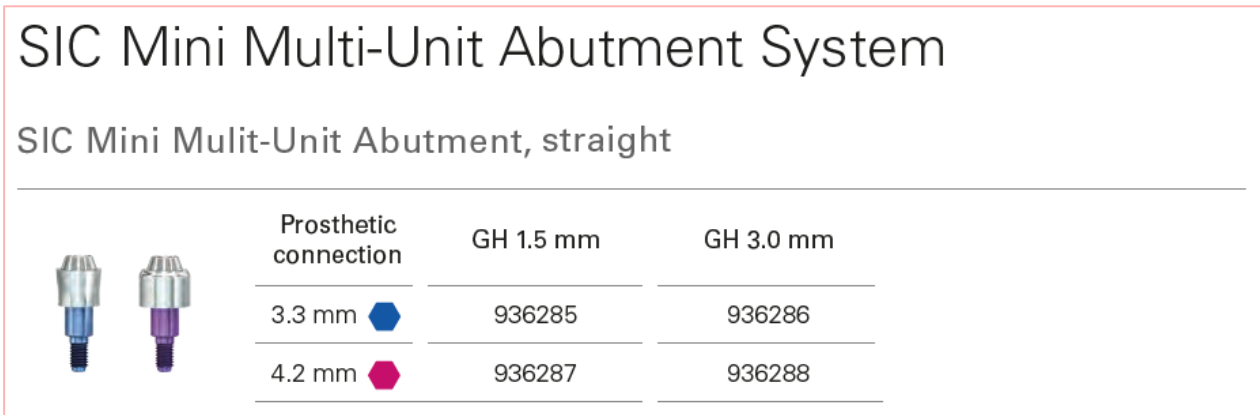

Independent of the implant interface, the SIC Scan Adapter for SIC "Mini Multi-Unit" is required for the workflow, which must be mounted on a "Mini Multi-Unit" abutment during the scan.

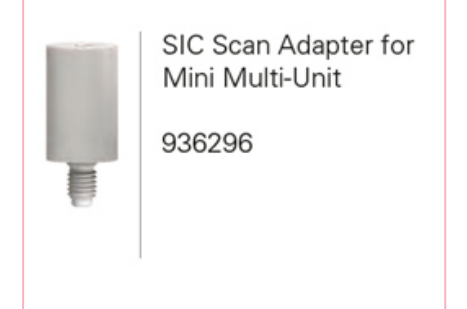

for CAD/CAM-Libraries for exocad

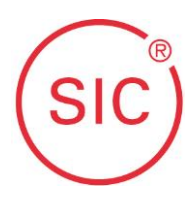

## <span id="page-10-0"></span>**2 Contact to the Customer Service**

All items shown in Chapter [1](#page-3-0) are available from the Customer Service of SIC invent or your respective distributor.

For Germany: Mail: contact.germany@sic-invent.com Tel.: +49 551 504 294 0

For Switzerland: Mail: contact.switzerland@sic-invent.com Tel.: +41 61 260 24 60

For Austria: Mail: contact.austria@sic-invent.com Tel.: +43 1 533 70 60

For outside Germany, Switzerland and Austria: Please look for the distributor responsible for your region at [www.sic-invent.com](https://www.sic-invent.com/de/kontakt).

Installation Guide

for CAD/CAM-Libraries for exocad

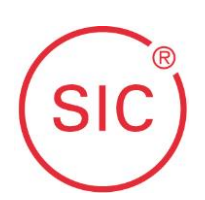

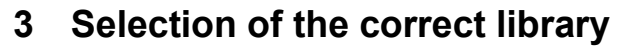

<span id="page-11-0"></span>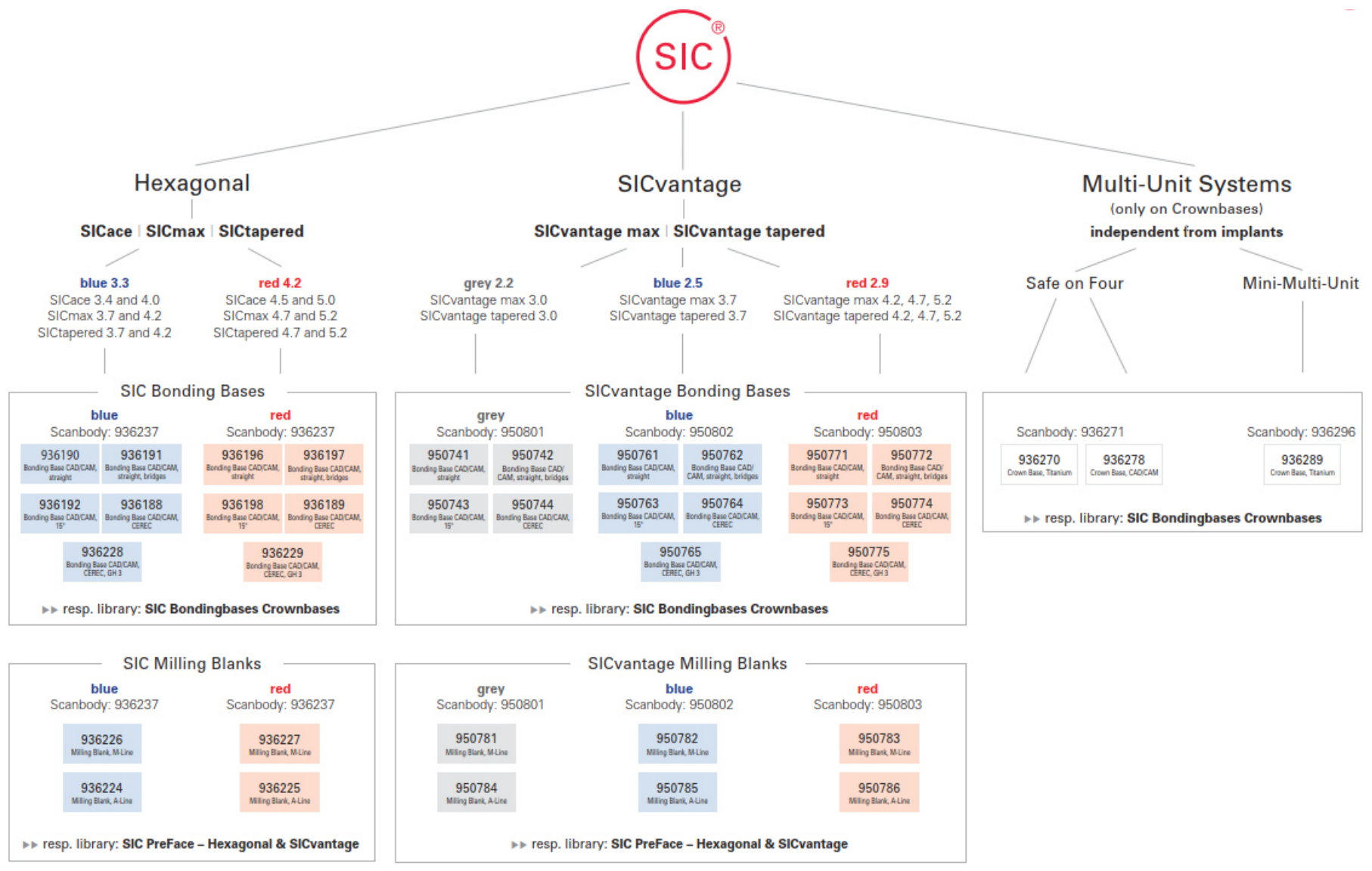

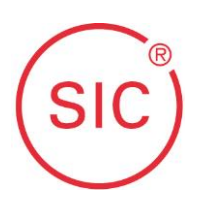

## <span id="page-12-0"></span>**4 Installation of the libraries**

You find the current **version** the libraries always at the end of the file name.

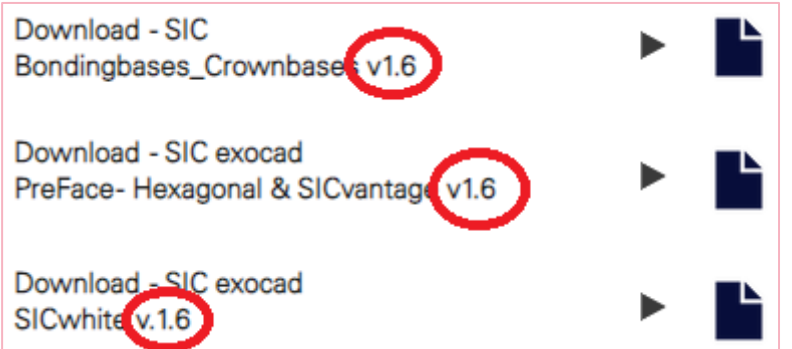

As soon as a new version is available, the done changes are documented in the **Changelog**. This way you can see at one glance in the changelog if you need the new library version.

If you would like to stay up to date on the SIC CAD/CAM libraries, you can subscribe to the CAD/CAM newsletter. You can find it in the download area under CAD/CAM libraries. As soon as a new library version is available for download, you will be informed immediately by mail.

As a precaution, delete all previous versions before installing a new one. Depending on the software, there may be overlaps in some places which can cause major problems.

#### <span id="page-12-1"></span>**4.1 Installation in Exocad - DentalCAD**

# exocad

With Medit or Imetric scanners, the library should also be updated, because the geometry of the scan adapter is matched with the scan in the scan process and the scan has not yet been calculated down at this point. This makes the result much more precise.

• Go to [www.sic-invent.com](http://www.sic-invent.com/) and click in the tab "Media" on "CAD CAM Libraries"

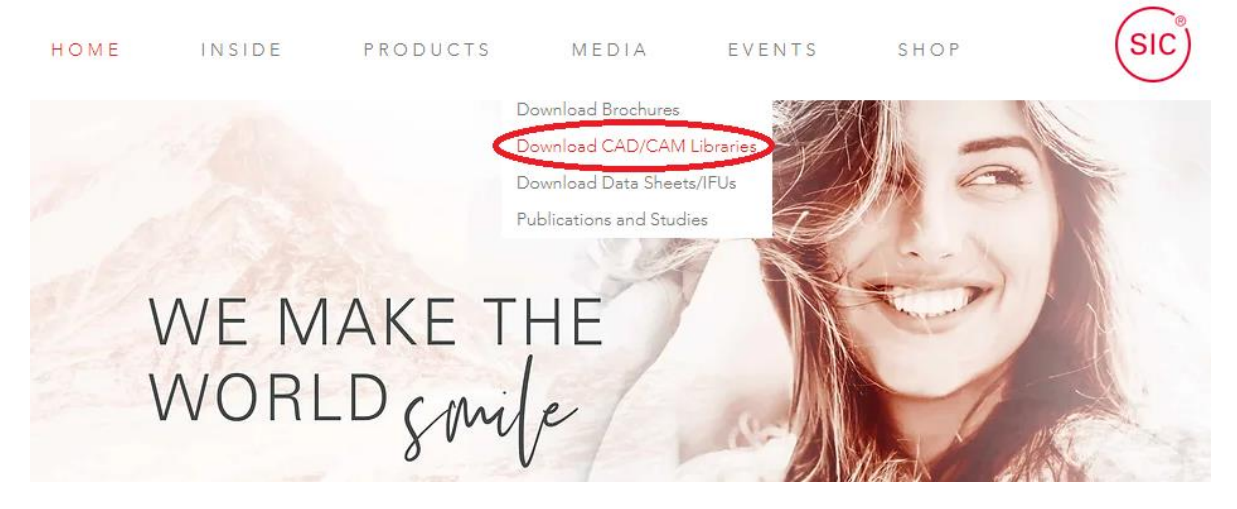

Select exocad

# Installation Guide

for CAD/CAM-Libraries for exocad

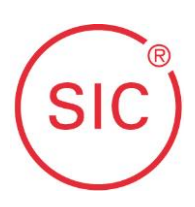

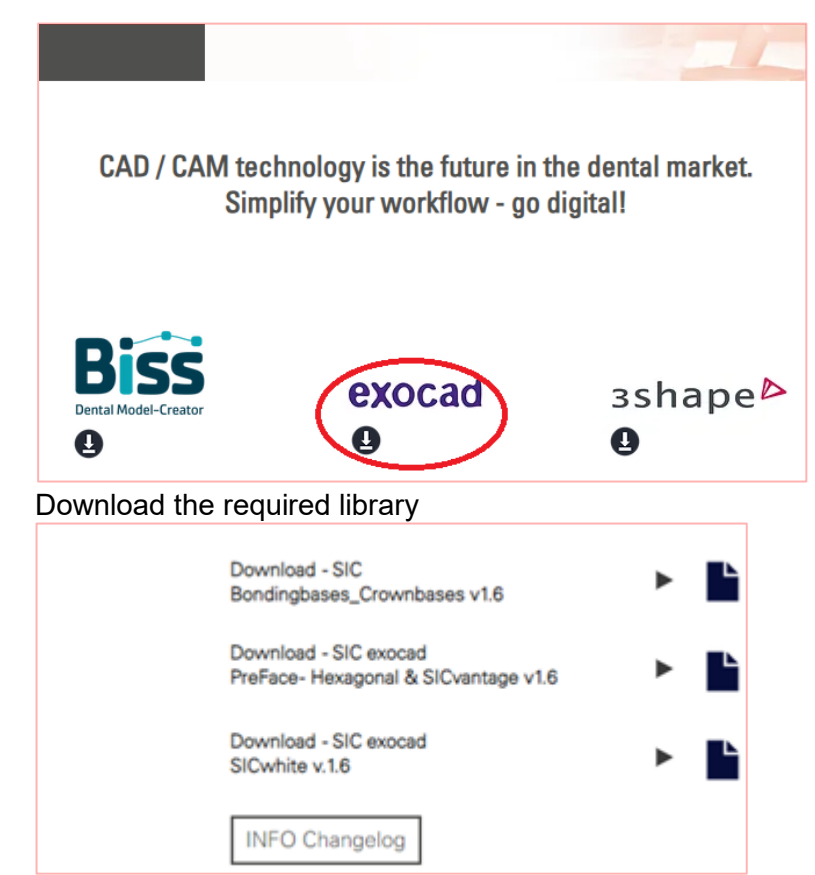

- Unpack the downloaded .zip file (If you do not have a tool for unpacking .zip files installed, you can download and install "7- Zip" or "WinRAR" for free from the Internet.)
- Open the extracted folder and copy the folders of the DentalCAD libraries (in this example SIC Hex blue and SIC Hex red) with the files they contain.

**Hint:** The folders with the note "... Labanalog ..." in the file name are ModelCreator libraries that you only need if you want to print jaw models with a 3D printer

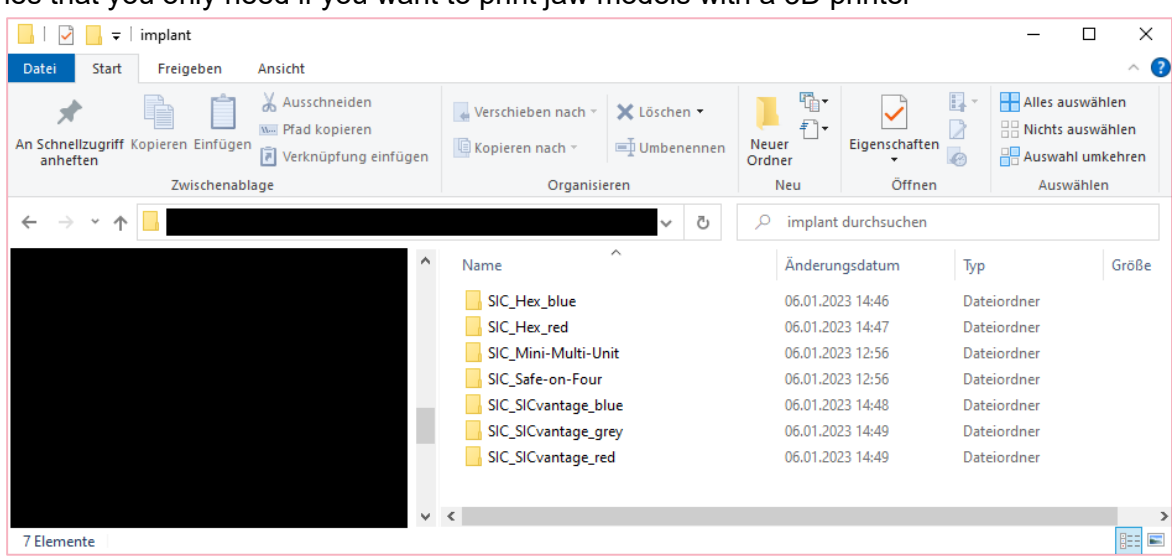

- Paste the copied folders into the directory "…**DentalCADApp/library/implant**
- With the restart of DentalCAD, the libraries should be usable now.

## Installation Guide

#### for CAD/CAM-Libraries for exocad

#### <span id="page-14-0"></span>*4.1.1 ModelCreator Libraries*

You only need to do the following step if you are working with the ModelCreator from exocad.

• Copy the above mentioned "Labanalog" folder and paste it into the directory "…**Dental-CADApp/library/modelcreator/implants**".

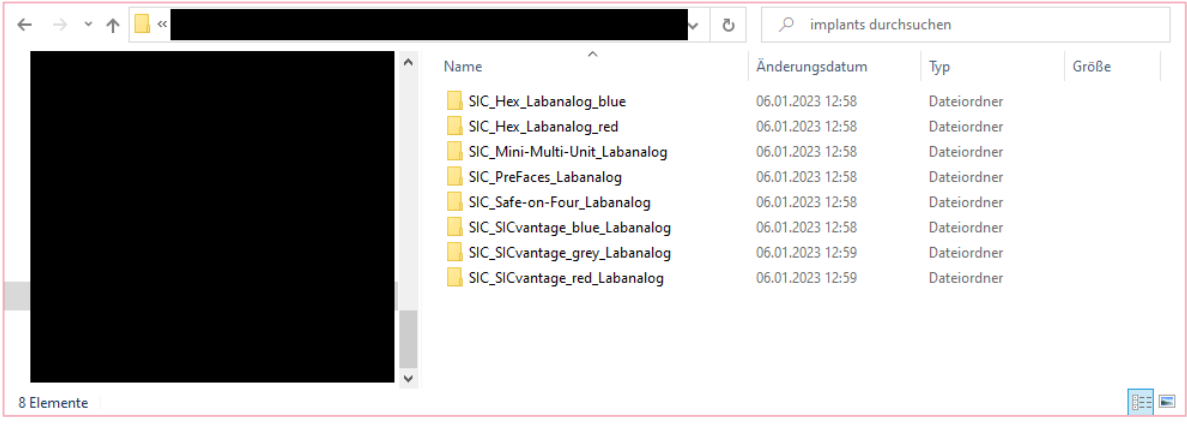

### <span id="page-14-1"></span>*4.1.2 Structure of the Exocad library*

The libraries are arranged according to the following principle:

- System
	- SIC Safe on Four, SIC Mini Multi-Unit, SIChex, SICvantage in their respective sizes o Bonding Bases / Crown Bases
		- Arranged according to their item numbers.
			- Presets for gluing gaps
				- +/- 0 mm is the standard value for Bonding Bases and Crown Bases.
				- -0.02 mm is a fitting in which the gluing gap is almost 0. This option is usually only chosen when the milled contour is larger than laid out in the CAD.
				- +0.08 mm is the loosest possible fitting. This option is usually only chosen when the milled contour is way smaller than laid out in the CAD.

## Installation Guide for CAD/CAM-Libraries for exocad

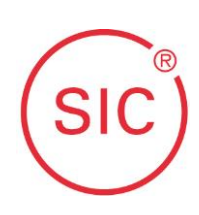

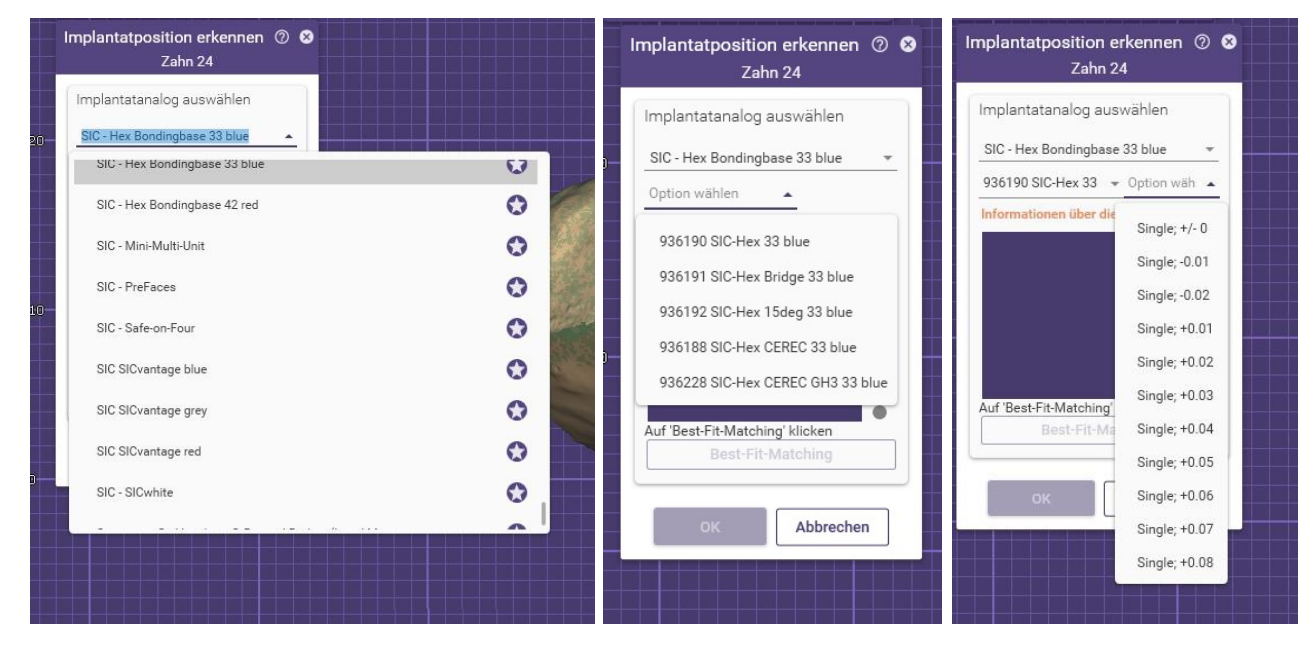

Hint: The libraries are designed in such a way that you can refer to the article numbers. The numbers in front of the articles (red, picture below) are the item numbers (REF numbers) of the parts with which you can order the respective article from the Customer Service.

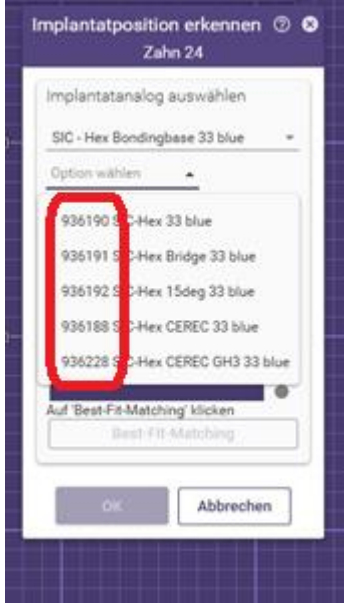

You find the information on how to contact the Customer Service in Chapter [2.](#page-10-0)

for CAD/CAM-Libraries for exocad

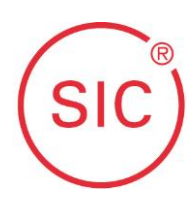

## <span id="page-16-0"></span>**5 FAQ**

Here you find the answers to the most frequently asked questions.

- Q: The libraries I downloaded and installed don't appear in the software for selection. What should I do?
- A: Restart the software. Most software does not update in real time. Instead they almost always need a restart to update all the new data.
- Q: The restart didn't help, what else can I do?
- A: Make sure that the required libraries were correctly installed  $(\rightarrow$  Chapter [3\)](#page-11-0).
- Q: Exocad gives me the error "Model Implant Library, LoadConfigFileError ..." after installing the libraries, what should I do?
- A: Check that the libraries were copied to the correct folders during installation ( $\rightarrow$  Chapter [4.1\)](#page-12-1).

All libraries without "... Labanalog ..." in their file name have to be in the folder "...Dental-CADApp/library/implants".

All libraries with "... Labanalog ..." in their file name have to be in the folder "...Dental-CADApp/library/modelcreator/implants".

- Q: I'm done constructing a case, which item do I need to order now?
- A: The libraries of SIC invent are designed in such a way that you can see the item number in the software in front of the item description ( $\rightarrow$  Chapter [4.1.2\)](#page-14-1). If you selected a Bonding Base in the software, you can simply order this exact item number from the Customer Service.
- Q: I have an article here, what should I choose in the software now?
- A: The libraries of SIC invent are designed in such a way that you can see the item number in the software in front of the item description ( $\rightarrow$  Chapter [4.1.2\)](#page-14-1). If you already have an item, just look for the item number (REF) in the library.